# **AUTOMAÇÃO DA MODELAGEM BIM A PARTIR DE NUVENS DE PONTOS: UMA REVISÃO SOBRE MÉTODOS E TÉCNICAS**

AUTOMATION OF BIM MODELING FROM POINT CLOUDS: A REVIEW OF METHODS AND **TECHNIOUES** 

**Igor Tiago Lopes <sup>1</sup>**

#### **Natalie Johanna Groetelaars <sup>2</sup>**

### **[É](https://orcid.org/0000-0002-3950-413X)rica de Sousa Checcucci <sup>3</sup>**

### **Arivaldo Leão Amorim<sup>4</sup>**

- <sup>1</sup> Universidade do Estado de Oregon Corvallis, OR, EUA, tiagoloi@oregonstate.edu
- 2 Universidade Federal da Bahia, Salvador,
- BA, Brasil, natgroet@ufba.br 3 Universidade Federal da Bahia, Salvador,
- BA, Brasil, erica.checcucci@ufba.br
- 4 Universidade Federal da Bahia, Salvador, BA, Brasil, alamorim@ufba.br

#### **Contribuição dos autores**:

**IITL**: conceituação, metodologia, investigação, visualização, escrita rascunho original. **ESC**: conceituação, supervisão, validação, escrita – revisão e edição. **NJG**: conceituação, supervisão, validação, escrita – revisão e edição. **ALA**: conceituação, validação, escrita – revisão e edição.

**Fomento**: Não houve fomento **Declaração de conflito**: nada foi declarado.

Editor Responsável: Regina Coeli Ruschel

# **Resumo**

O surgimento de novas ferramentas que auxiliam no levantamento arquitetônico rápido e preciso, aliado à ascensão do uso de modelos Building Information Modeling (BIM) para edificações existentes tem impulsionado profissionais do setor da arquitetura e engenharia a buscar métodos para agilizar a modelagem e obter melhores resultados dentro dos seus fluxos de trabalho. Embora já conhecidos os potenciais do BIM para edificações existentes, a geração desse tipo de modelo ainda apresenta desafios. O uso de tecnologias de levantamento de dados 3D (como escaneamento a laser e fotogrametria) como base para modelagem BIM traz consigo a oportunidade de geração de modelos mais detalhados e precisos além de maior rapidez na aquisição de dados. Neste sentido, este artigo apresenta uma Revisão Sistemática de Literatura (RSL) com intuito de reunir e discutir os principais métodos e técnicas que têm sido utilizados para automatização do processo de modelagem BIM com base em nuvens de pontos. Buscouse os trabalhos publicados em bases de dados especificas durante o período compreendido entre 2015 e 2021. Além da análise bibliométrica, foi realizada uma análise qualitativa na qual os artigos foram classificados de forma a enquadrar todos os trabalhos selecionados. A partir da RSL, verifica-se diferentes ferramentas e processos que se complementam, mas que ainda requerem interação humana, seja para selecionar trechos da nuvem de pontos, fazer a associação com elementos construtivos ou ainda complementar o modelo de modo interativo.

**Palavras-chave**: nuvem de pontos, modelagem da informação da construção, BIM, revisão sistemática de literatura.

# **Abstract**

*The emergence of new tools that assist in rapid and accurate architectural surveys, coupled with the rise in the use of Building Information Modeling (BIM) models for existing buildings, has driven professionals in the architecture and engineering sector to seek methods to streamline modeling and obtain better results within their workflows. Although the potential of BIM for existing buildings is already known, the generation of this model type still presents challenges. Using 3D data survey technologies (such as laser scanning and photogrammetry) as a basis for BIM modeling brings the opportunity to generate more detailed and accurate models and faster data acquisition. In this sense, this paper presents a Systematic Literature Review (SLR) aiming to gather and discuss the main methods and techniques used to automate the BIM modeling process based on point clouds. We searched for papers published in specific databases between 2015 and 2021. In addition to the bibliometric analysis, a qualitative analysis was performed in which the articles were classified to fit all the selected works. Based on the SLR, different tools and processes were found to complement each other but still require human interaction, either to select portions of the point cloud, to associate with constructive elements, or to complement the model interactively.*

*Keywords: point cloud, building information modeling, BIM, systematic literature review.*

#### How to cite this article:

LOPES, I. T.; GROETELAARS, N. J.; CHECCUCCI, E. de S.; AMORIM, A. L. Automação da modelagem BIM a partir de nuvens de pontos: uma revisão sobre métodos e técnicas. **PARC Pesq. em Arquit. e Constr.**, Campinas, SP, v. 14, p. e023010, 2023. DOI[: https://doi.org/10.20396/parc.v14i00.8669015](https://doi.org/10.20396/parc.v14i00.8669015)

Submitted 12.04.2022 – Approved 13.02.2023 – Published 19.05.2023

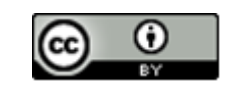

# *Introdução*

O surgimento de novas ferramentas que auxiliam no levantamento arquitetônico rápido e preciso, aliado à ascensão do uso de modelos *Building Information Modeling* (BIM) para edificações existentes, tem impulsionado os profissionais e pesquisadores do setor de Arquitetura, Engenharia, Construção e Operação (AECO) a buscar métodos que possam contribuir para agilizar a modelagem e obter melhores resultados dentro dos seus fluxos de trabalho.

O uso de modelos BIM, para representar e gerenciar edificações existentes, permite centralizar as informações da edificação, facilitando o manuseio desses dados e possibilitando a geração automática de variados produtos. No contexto de edificações históricas, um modelo geométrico sólido da edificação é de grande importância para análises como a definição de planos de conservação e planejamento de trabalhos de restauro (GROETELAARS, 2015; PREVITALI; BANFI, 2018).

Embora já conhecidos os potenciais do BIM para edificações existentes, a geração desse tipo de modelo ainda apresenta desafios. O uso de tecnologias de levantamento de dados 3D (como *3D laser scanning* e fotogrametria) como base para modelagem BIM traz consigo a oportunidade de geração do modelo com redução de tempo na aquisição de dados e de erros de transcrição (HAJIAN; BECERIK-GERBER, 2010).

O destaque para varredura a laser e a fotogrametria digital se dá dentre os seus inúmeros atributos, por resultar em uma nuvem de pontos, produto este que apresenta alta precisão e um grande volume de informações geométricas. A nuvem de pontos constitui um conjunto de pontos dentro de um mesmo sistema de coordenadas, mas não apresenta informação além da geometria do objeto levantado. Embora este produto já seja um modelo geométrico, ele é pesado e de difícil manuseio, sendo necessária a conversão para um outro tipo de modelo, de superfícies ou sólido, ou ainda baseado em objetos paramétricos, de modo a se definir atributos geométricos, topológicos e semânticos (FACUNDO LÓPEZ *et al*., 2018).

Neste sentido, o uso da nuvem de pontos como base para criação do modelo BIM vem sendo denominado como "*Scan-to-BIM*" (FACUNDO LÓPEZ *et al*., 2018; ROCHA *et al*., 2020; ALLEGRA *et al*., 2020). Embora o termo "*scan*" possa remeter ao escaneamento a laser, a geração da nuvem de pontos pode ser obtida pela integração entre a varredura laser e a fotogrametria digital (mais especificamente pela técnica *Dense Stereo Matching* – DSM ou *Structure from Motion* - SfM), ou por cada uma destas técnicas isoladamente, como parte do processo de obtenção do modelo BIM de edificações existentes (ROCHA *et al*., 2020).

O processo "*Scan-to*-*BIM*", quando realizado de forma "manual" (ou interativa) é dado pelas etapas: (1) Aquisição de dados (através do escaneamento a laser ou levantamento fotográfico); (2) Registro das nuvens de pontos (união das mesmas num único sistema de coordenadas); (3) Modelagem BIM (HAJIAN; BECERIK-GERBER, 2010; AGAPAKI; BRILAKIS, 2018a; BOSCHÉ; HAAS, 2008). Diversos autores têm trabalhado para automação do processo "*Scan-To-BIM*", como pode ser visto em várias pesquisas que tratam do uso de algoritmos para o reconhecimento e a extração das características dos elementos através da segmentação da nuvem de pontos e uso dessas informações para construção do modelo BIM.

O fluxo geral desse trabalho automatizado é dado por: (1) Aquisição de dados (incluindo obtenção de dados em campo e o registro das nuvens de pontos); (2) Segmentação da nuvem de pontos; (3) Classificação dos elementos detectados; (4) Construção do modelo BIM (PREVITALI; BANFI, 2018).

Outros autores têm se apoiado em *plugins* de ferramentas BIM para auxiliar a modelagem a partir da nuvem de pontos (ROCHA *et al*., 2020), e em softwares que trazem ferramentas apropriadas para criação de formas mais complexas (DIARA; RINAUDO, 2019); neste último caso por se tratar de formas livres, é necessária a importação do modelo geométrico no *software* BIM, categorizando seus elementos para posteriormente inserir informações semânticas.

Para contribuir com esta discussão, este artigo traz uma revisão de literatura com intuito de reunir e discutir os principais métodos e técnicas que têm sido utilizados para automatização da última etapa do processo "*Scan-to-BIM*" que é a construção do modelo BIM.

# *Metodologia*

O estágio inicial da pesquisa teve caráter exploratório, que buscou obter dados e informações que auxiliaram na fundamentação teórica, delimitação dos problemas e objetivos da pesquisa. Em seguida adotou-se os procedimentos metodológicos da Revisão Sistemática de Literatura (RSL). A condução da RSL foi realizada com o auxílio do StArt (*State of the Art through Systematic Review*), ferramenta brasileira que foi desenvolvida pelo Laboratório de Pesquisa em Engenharia de Software da Universidade Federal de São Carlos (LaPES-UFSCar).

Esta ferramenta foi criada no intuito de auxiliar o desenvolvimento de revisões sistemáticas de literatura e apresenta inúmeros recursos, como: estabelecer um protocolo de pesquisa completo; importar os metadados dos artigos obtidos nas buscas realizadas nas bases de dados em diferentes formatos de arquivos (BibTeX, RIS, MEDLINE, Cochrane); auxiliar na seleção e organização dos artigo; registrar os dados extraídos de cada artigo; visualizar gráficos gerados automaticamente a partir da revisão, dentre outros (FABBRI *et al*., 2016).

O protocolo da RSL foi desenvolvido e preenchido no StArt. As bases de dados escolhidas para busca dos trabalhos foram a Scopus, Web of Science e Engineering Village. A partir da análise exploratória inicial e do processo de calibragem foram definidas as seguintes palavras-chave: *point cloud,* BIM*, building information modeling, building information model, automated, automatic, automation, parametric*. A síntese do protocolo da RSL bem como os critérios utilizados estão expostos no Quadro 1.

A busca pelos artigos nas bases de dados foi realizada em maio de 2021 e resultou em um total de 578 trabalhos (Quadro 2). Na Etapa 01 da RSL (EP-01) foram excluídos 275 trabalhos (47,57%) que não eram do tipo "*open access*" (CE-01) através de filtro nas próprias bases de dados, resultando em 303 trabalhos.

Em seguida, foram carregados no StArt os arquivos BibTeX das buscas feitas em cada base de dados, a partir dos quais foram identificados automaticamente na ferramenta os artigos duplicados (CE-02). Dessa forma, chegou-se ao resultado da Etapa 02 da RSL (EP-02) com a exclusão de 132 artigos duplicados, resultando em 171 trabalhos.

Automação da modelagem BIM a partir de nuvens de pontos: uma revisão sobre métodos e técnicas.

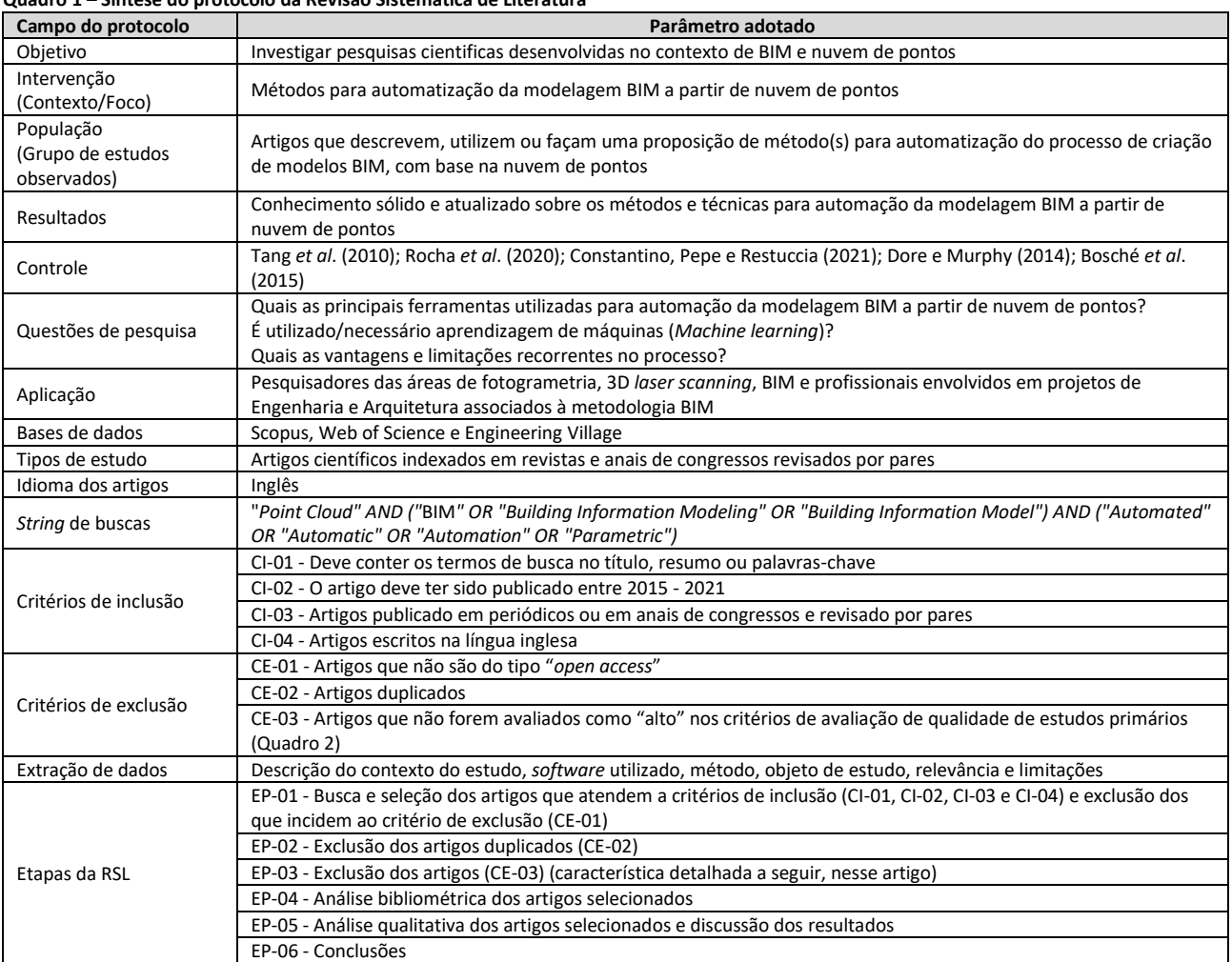

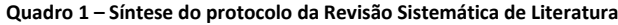

Fonte: os autores.

#### **Quadro 2 - Artigos por base de dados**

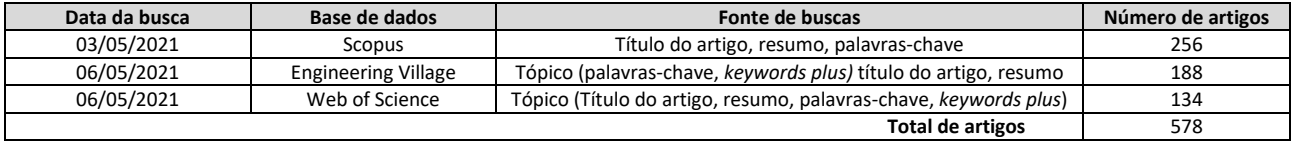

Fonte: os autores.

Na Etapa 03 da RSL (EP-03), a partir da leitura do resumo e da metodologia descrita no corpo do texto dos artigos, foi aplicado o critério de avaliação das dimensões de qualidade dos estudos (Quadro 3), no qual verificou-se os trabalhos que apresentaram uma avaliação "alta" quanto à "Relevância para a questão da revisão" e "Relevância para o foco da revisão", ou seja, trabalhos que: (I) O estudo aborda precisamente o assunto da revisão sistemática: o trabalho trata da criação do modelo BIM a partir de nuvem de pontos; e (II) O estudo foi desenvolvido no mesmo contexto definido no protocolo para a revisão: o trabalho utiliza ou faz proposição de método que auxilie na automação da modelagem BIM a partir da nuvem de pontos . Nesta etapa, foram então excluídos 143 artigos que não se enquadram em "alta" avaliação, resultando em 28 artigos.

Finalizadas as etapas de seleção dos artigos da RSL iniciou-se a etapa de extração, na qual os artigos selecionados foram lidos na íntegra e então classificados quanto ao método utilizado para o auxílio na automação da criação do modelo BIM. A classificação foi dada de maneira a enquadrar todos os trabalhos selecionados, sendo elas: criação

Automação da modelagem BIM a partir de nuvens de pontos: uma revisão sobre métodos e técnicas.

automatizada de modelos em IFC; automação com Rhinoceros; automação com *plugins* para o Revit.

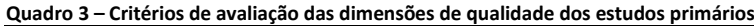

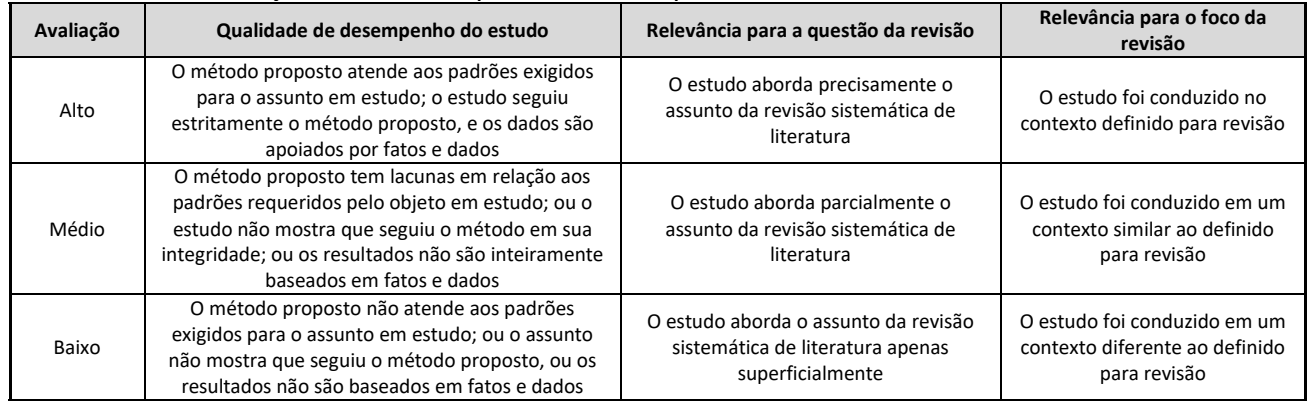

Fonte: adaptado de Harden e Gough (2012 *apud* Dresch, Lacerda e Antunes Junior, 2015, p. 146).

# *Análise Bibliométrica*

A RSL resultou na análise de 28 artigos, sendo 14 de revistas científicas e 14 de anais de eventos. A Figura 1 mostra a distribuição dos artigos ao longo do período estudado. O número de publicações que abordam o auxílio à automação da modelagem BIM a partir de nuvem de pontos apresentou média anual de 2,33 publicações nos três primeiros anos considerados (entre 2015 e 2017) e teve grande aumento a partir de 2018, passando para uma média de 6 publicações por ano (a contar com os dois anos subsequentes). No ano de 2021, até a data das buscas (maio de 2021), foram listados 3 artigos, um número esperado levando em consideração apenas os 5 primeiros meses do ano e a média dos anos anteriores. O aumento no número de artigos durante os últimos 3 anos reafirma a relevância da temática estudada e a existência de questões de pesquisas que têm impulsionado os pesquisadores neste sentido.

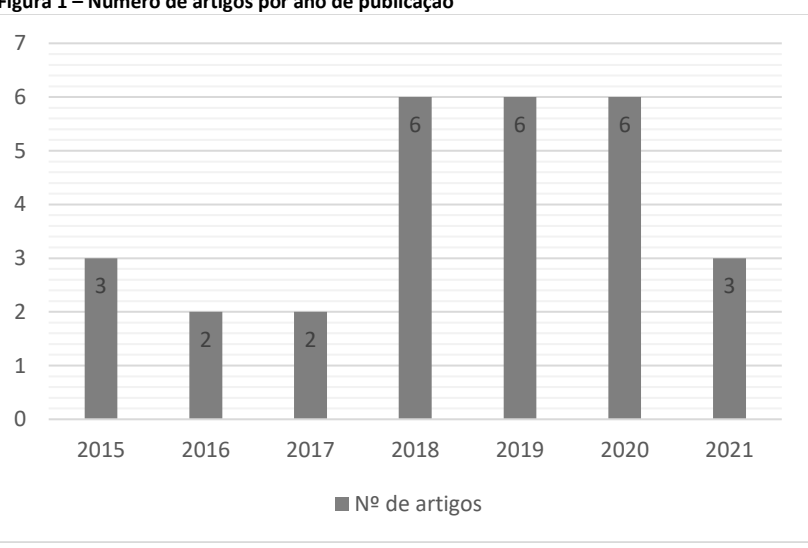

**Figura 1 – Número de artigos por ano de publicação**

Fonte: os autores.

# *Relação do número de publicações por periódicos*

Os artigos de revista selecionados na RSL foram publicados em 10 periódicos diferentes. As revistas listadas com mais publicações foram a Remote Sensing com 3 trabalhos, e *Applied Sciences (Switzerland)* e *Journal of Computer in Civil Engineering* com 2 trabalhos cada.

Os trabalhos publicados em eventos, selecionados na RSL, foram publicados em 12 eventos diferentes, sendo os eventos recorrentes em diferentes anos/edições contabilizados inicialmente como diferentes eventos. Os eventos que contaram com mais publicações foram 27<sup>º</sup> CIPA International Symposium e 7<sup>º</sup> International Euro-*Mediterranean Conference on Digital Heritage (EuroMed)* com 2 publicações cada, e os demais eventos com 1 publicação cada um. Ambos os eventos lideraram também o número de publicações considerando as edições que ocorreram em anos anteriores, demonstrando serem importantes eventos para divulgação das pesquisas que têm sido desenvolvidas na temática abordada na RSL.

Além da 27<sup>0</sup> edição da CIPA *International Symposium* que ocorreu em 2019 e teve como temática "Documentando o passado para um futuro melhor", na RSL foram listados trabalhos em sua 26 $^{\circ}$  e 25 $^{\circ}$  edições que ocorreram em 2017 e 2015, respectivamente e tiveram como temática "Fluxos de trabalho digitais para conservação do patrimônio" e "Preenchendo as lacunas – Rumo a era da globalização". Somando as publicações do evento em suas diferentes edições têm-se um total de 4 trabalhos. O evento é realizado pelo *Comité International de la Photogrammétrie Architecturale (CIPA) Heritage Documentation.*

Quanto ao *International Euro-Mediterranean Conference on Digital Heritage (EuroMed),* além da sua  $7^{\circ}$  edição que ocorreu em 2018, foi listada na RSL uma publicação na 6 $^{\circ}$ edição do evento que ocorreu em 2016. Somando as publicações do evento em suas duas edições têm-se um total de 3 trabalhos. O evento tem como foco as pesquisas interdisciplinares e multidisciplinares em patrimônios culturais tangíveis e intangíveis, uso de tecnologias avançadas para proteção, preservação, conservação, digitalização em massa e a visualização e apresentação de conteúdos relacionados ao patrimônio cultural.

O Quadro 4 elenca o número de publicações em cada um dos periódicos e eventos.

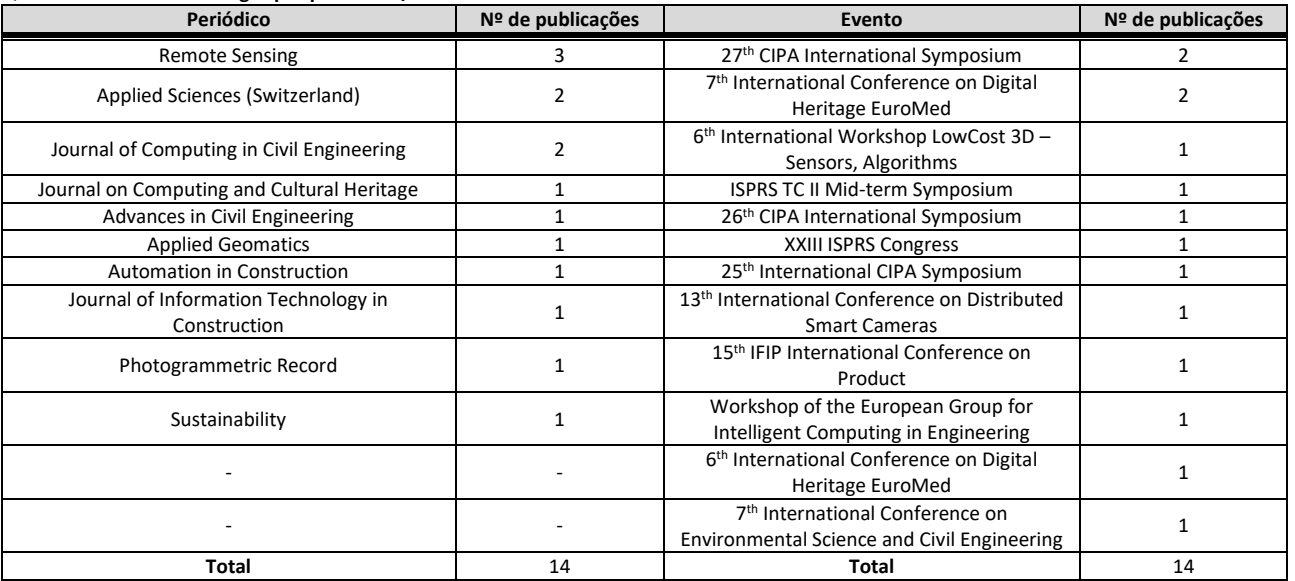

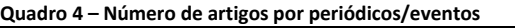

Fonte: os autores.

*Principais autores e número de publicações*

Foi contabilizada a autoria de 78 pesquisadores nos artigos encontrados na RSL. O critério aqui utilizado não leva em consideração a ordem de autoria do pesquisador no trabalho, sendo assim, o pesquisador Fabrizio Banfi foi listado com o maior número de publicações, tendo autoria em 4 artigos. Em seguida, com 2 publicações, cada estão os autores Mattia Previtali, Ioannis Brilakis, Eva Agapaki, Filiberto Chiabrando, Fulvio Rinaudo, Maarten Bassier e Maarten Vergauwen. Os demais autores são listados com apenas 1 publicação. O Quadro 5 mostra os autores com mais de 1 publicação bem como a instituição de vínculo, onde é relevante destacar que todos os principais autores estão vinculados a universidades situadas na Europa.

#### **Quadro 5 – Principais autores**

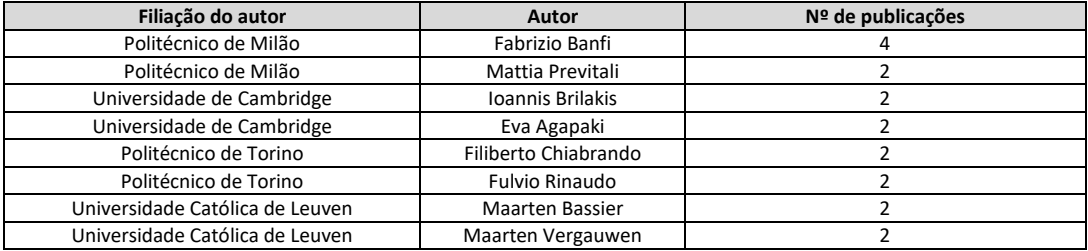

Fonte: os autores.

# *Resultados*

Nas próximas seções serão discutidos os resultados da etapa de extração da RSL. A partir da classificação dos artigos, os trabalhos foram explorados quanto ao seu contexto, relevância e limitações bem como as metodologias adotadas e os objetos de estudo utilizados, a fim de se reunir e interpretar essas informações e então elucidar o estado da arte da automação da modelagem BIM a partir da nuvem de pontos.

# *Criação automatizada de modelos em IFC*

Pesquisadores têm focado na construção de elementos BIM em formato padrão *Industry Foundation Class*(IFC) com o auxílio de algoritmos de visão computacional para reconhecer e extrair as características geométricas dos elementos representados na nuvem de pontos. Essas informações são utilizadas na construção do modelo BIM com o apoio de linguagens de programação e de bibliotecas IFC *open-source*. O uso dos algoritmos tanto na fase de extração das informações da nuvem de pontos, quanto na construção do modelo BIM IFC conferem a automação do processo, podendo ser replicados em outros projetos a depender de ajustes nos parâmetros do código escrito.

O algoritmo *Random Sampling Consensus* (RANSAC<sup>1</sup> ) bem como adaptações do mesmo tem sido comumente utilizado nos trabalhos que buscam automação do processo Scanto-BIM. O sucesso no uso de algoritmos deste tipo deve-se à sua eficiência na detecção dos principais componentes de uma edificação, como paredes, pisos e coberturas através do reconhecimento das características de co-planaridade e de formas geométricas desses elementos representados na nuvem de pontos, permitindo extrair parâmetros como orientação, espessura, localização e limites, utilizados posteriormente para construção automatizada das entidades IFC desses elementos.

<sup>1</sup> Introduzido por Fischler e Bolles (1981), o algoritmo estima os parâmetros de um modelo matemático através de método iterativo quando os dados possuem muitos valores discrepantes (*outliers*).

Diversos autores citam a utilização de algoritmos como o RANSAC, apresentando diferentes abordagens e metodologias, conforme descrito a seguir.

Thomson e Boehm (2015), através da biblioteca *open-source* Point Cloud Library, fizeram a segmentação da nuvem de pontos a partir da detecção das superfícies planas com o algoritmo RANSAC, onde os planos horizontais foram dados como pisos e coberturas (Figura 2b), e os planos verticais como paredes (Figura 2c). Os agrupamentos de pontos das lajes (pisos e coberturas) são projetados no plano X-Y e então, através das coordenadas máximas dos cantos de cada plano, são computados os comprimentos das paredes que compõem aquela laje. Já para as alturas das paredes que em algumas partes podem variar, através do algoritmo são buscadas as coordenadas dos pontos mais altos e mais baixos quanto ao eixo Z e então, com uma média desses pontos, é definida a altura da parede em cada plano. A partir das informações extraídas, os elementos IFC são criados (Figura 2d) através do conjunto de ferramentas (*toolkit*) "*eXtensible Building Information Modelling*" (xBIM) (versão 2.4.1.28), com as paredes representadas pela classe *IfcWallStandardCase* (Figura 2f)*,* contendo as dimensões de comprimento, altura, espessura, coordenadas de localização e rotação no sistema de coordenadas global. Já as lajes são criadas com a classe *IfcSlab* (Figura 2f) contendo os limites, profundidade de extrusão e nível no eixo Z (este foi referência para extrusão). O fluxo geral de trabalho adotado por Thomson e Boehm (2015) pode ser visto na Figura  $\overline{2}$ .

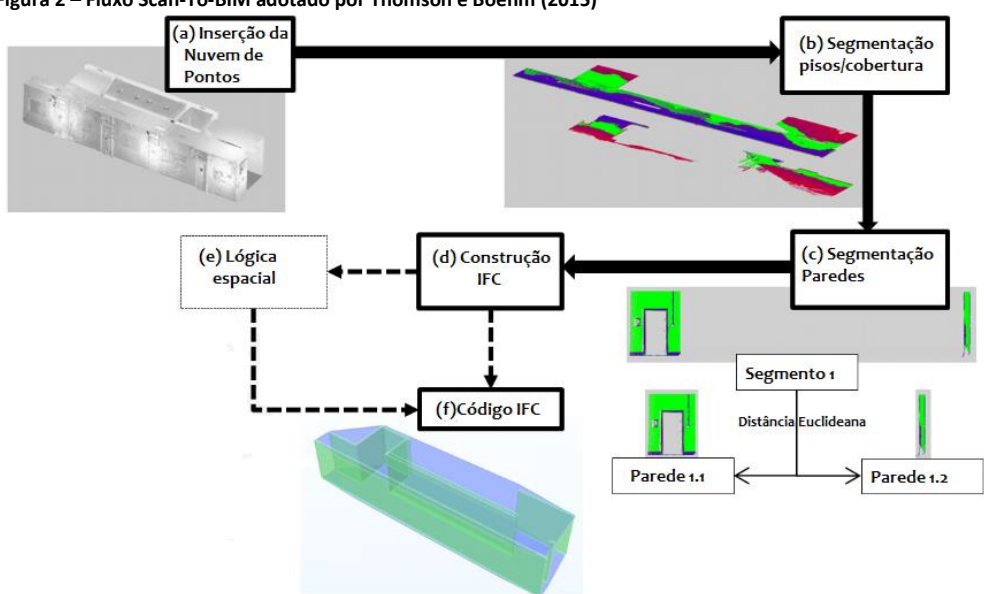

**Figura 2 – Fluxo Scan-To-BIM adotado por Thomson e Boehm (2015)** 

Fonte: adaptado de Thomson e Boehm (2015).

Macher, Landes e Grussenmeyer (2017) utilizaram o *algoritmo Maximum Likelihood Estimation SAmple Consensus* – MLESAC (ao invés do RANSAC) para extração dos planos da edificação. A Figura 2 propõe uma visão geral da abordagem utilizada pelos autores no estudo que foi conduzido através do Matlab. O processo iniciou com a segmentação quanto aos pavimentos do objeto de estudo, em seguida quanto às salas de cada andar. Então, foi feita com o MLESAC a segmentação dos planos nas salas correspondentes ao 1 <sup>0</sup> pavimento e se obteve os pontos correspondentes às paredes, pisos e coberturas. A partir de algumas características obtidas da segmentação e baseado em algumas presunções, são criados os modelos geométricos dos elementos (pisos, coberturas e paredes) inicialmente em formato OBJ. O arquivo contendo esses elementos é importado no *software open-source* FreeCad e a associação desses elementos é feita com as classes IFC correspondentes junto à biblioteca *open-source* IfcOpenShell que está contida na aplicação. Todo o processo feito no FreeCad desde a importação dos elementos, criação das entidades IFC e exportação foi automatizada através de programação com a linguagem Python. Os autores atestaram a eficiência da abordagem utilizada ao avaliar o tempo gasto em cada etapa, a qualidade nos processos de segmentação da nuvem, classificação dos pontos e da reconstrução dos elementos no formato IFC.

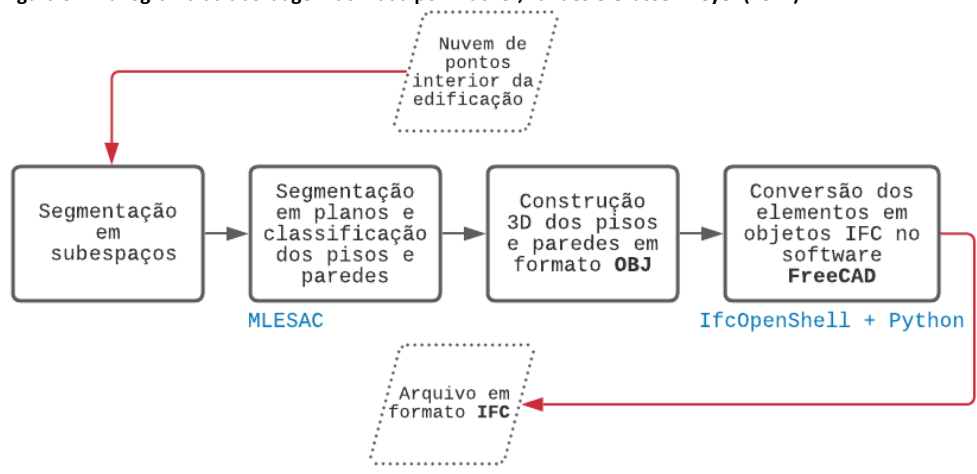

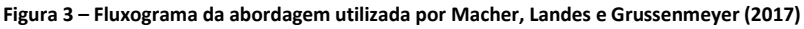

Fonte: os autores.

Em Benarab *et al.* (2018), os processos de segmentação, extração e classificação da nuvem de pontos foram realizados através do *software* ModiBuilding desenvolvido na Universidade de Lorraine na França. Foi feita a segmentação da nuvem de pontos no *software* através de uma adaptação do algoritmo RANSAC. Em cada plano detectado, os contornos externos foram considerados como paredes e os contornos de polígonos internos, como as portas e as janelas. Em seguida foi utilizada a técnica de visão computacional chamada *Hough Transform<sup>2</sup>* para detecção dos segmentos de linhas que formam o contorno dos planos detectados. Feita a detecção dessas linhas com os contornos já classificados quanto a paredes, portas e janelas tem-se o modelo geométrico do objeto de estudo em *wireframe*. No ModiBuilding é feita a conversão dos elementos em *wireframe* (anteriormente gerados) para modelos sólidos (B-Rep), que é um padrão suportado para conversão em elementos IFC. Posteriormente é feita a associação dos elementos do modelo com as respectivas classes IFC (*IfcWall, IfcDoor, IfcWindow*) através de programação no MatLab.

Kwadjo *et al.* (2019) também testaram uma abordagem com o intuito de detectar as aberturas relativas às janelas e portas na nuvem de pontos e representá-las no modelo final BIM IFC juntamente com os outros elementos. O processo inicia-se com a detecção das superfícies planas com o RANSAC no Point Cloud Library e em seguida é criado um modelo de matriz para representação bidimensional de cada um desses segmentos e para facilitar a detecção de certas características como janelas e aberturas. Feita a interseção entre as paredes (Figura 4b) e definidas as delimitações dos espaços (Figura 4c), a detecção das aberturas nas paredes é realizada a partir de análise das matrizes 2D geradas das coordenadas das superfícies e com algoritmo denominado "Detecção de

<sup>2</sup> Patenteada por Paul Hough em 1962, a técnica "Hough Transform" ficou universalmente conhecida a partir de Duda e Hart (1972). Foi inicialmente desenvolvida para extração de características analiticamente representáveis como linhas e círculos em imagens. Visa encontrar exemplos de instâncias imperfeitas de objetos em uma certa classe de forma por meio de um procedimento de votação.

regiões distintas" criado pelos autores. Então com o auxílio do IfcOpenShell, o modelo IFC 2x3 da sala foi criado contendo piso e as paredes com as devidas aberturas (Figura 4d).

#### **Figura 4 - Visão geral do processo adotado em Kwadjo** *et al***. (2019)**

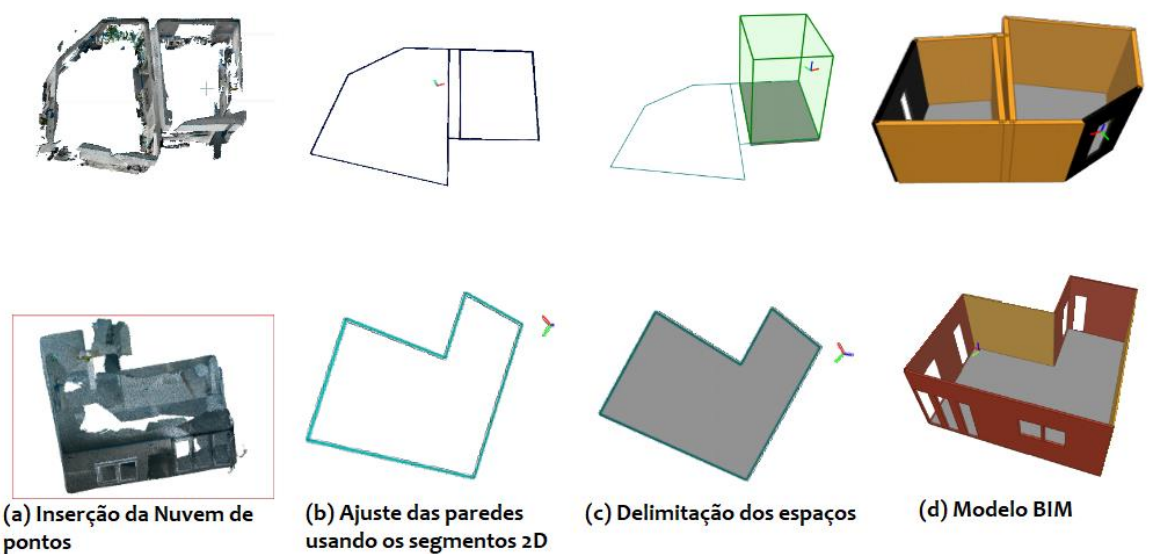

Fonte: adaptado de Kwadjo *et al*. (2019).

Gankhuyag e Han (2020) utilizaram a criação das paredes IFC detectadas na nuvem de pontos para exportação em formato 2D contendo as relações topológicas. Foi utilizado o *software* Point Cloud Library para segmentação da nuvem de pontos com o algoritmo RANSAC, e os planos detectados como pisos e coberturas foram ocultados. Baseado na presunção de que as paredes são verticais e paralelas aos planos y-z e x-z, foi utilizado o algoritmo RANSAC novamente, sendo a altura da parede extraída dos pontos mínimos na coordenada z da cobertura subtraído do ponto máximo em z do piso. A partir dessa proposição, foi criada uma imagem de profundidade (vista de planta baixa) baseada no plano x-y usando algoritmo. Em seguida outro algoritmo foi escrito e as paredes foram detectadas e extraídas através de linhas. A partir das informações levantadas nos passos anteriores (altura, orientação e direção) foi utilizada a biblioteca IfcOpenShell para converter as geometrias nos elementos IFC.

Conforme visto nos trabalhos, quanto à detecção e extração das informações geométricas das superfícies na nuvem de pontos, as abordagens se baseiam em algoritmos que podem tanto atuar diretamente no modelo de nuvem de pontos (3D) (THOMSON; BOEHM, 2015; MACHER; LANDES; GRUSSENMEYER, 2017; BENARAB *et al*., 2018) quanto em uma representação 2D dos dados (KWADJO *et al*., 2019; GANKHUYAG; HAN, 2020).

Uma comparação empírica entre os dois tipos de abordagens possíveis pode ser vista em Bassier, Yousefzadeh e Vergauwen (2020) (Figura 5). A abordagem 3D utilizada foi baseada na segmentação da nuvem de pontos (Figura 5b) pelas superfícies planas detectadas com o auxílio do *software* PointFuse. Após classificação dos planos (Figura 5b), agrupamento (Figura 5c) e extração das características geométricas, os elementos IFC das paredes foram construídos (Figura 5d) com os parâmetros de orientação, espessura da parede, posição e limites. A abordagem 2D escolhida é a mesma descrita em Gankhuyag e Han (2020) e inicia com extração dos pontos relativos aos pisos e coberturas, a geração de imagem *raster* do plano x-y (Figura 5e). Depois, com algoritmos de detecção de linhas (Figura 5f), as paredes são reconhecidas e é feita a construção dos elementos paredes em IFC.

Automação da modelagem BIM a partir de nuvens de pontos: uma revisão sobre métodos e técnicas.

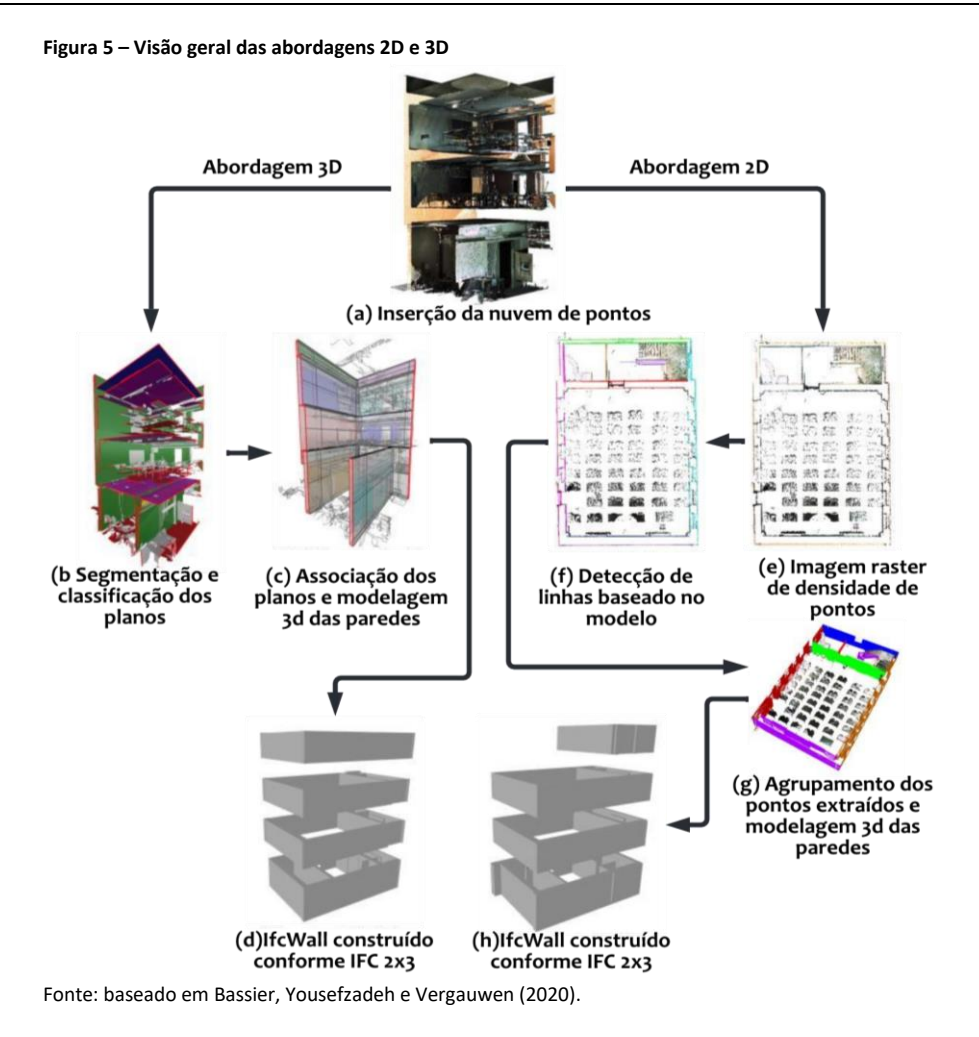

Ao se comparar as duas abordagens, Bassier, Yousefzadeh e Vergauwen (2020) fizeram importantes constatações como, melhores resultados de precisão podem ser obtidos na abordagem 3D especialmente quando se trata de ambientes mais complexos. A abordagem 2D também apresentou bons resultados, no entanto, é melhor aproveitada em ambientes mais simples. Quanto às limitações, a classificação e a reconstrução das paredes na abordagem 2D é sujeita a erros quando se tem objetos muito altos no ambiente, e as abstrações da imagem *raster* fazem com que o parâmetro de extração seja menos preciso. Na abordagem 3D, detalhes na parede influenciam no parâmetro de extração, a presunção de paredes verticais e de espessura contínua introduziram vários erros durante a construção do modelo.

Sadeghineko e Kumar (2020) focaram no desenvolvimento de uma estrutura que permite integrar dados geométricos (extraídos da nuvem de pontos) e não geométricos (informações semânticas obtidas previamente) para a geração de um modelo IFC rico semanticamente. Os dados geométricos e não geométricos são armazenados em um arquivo .CSV que é convertido em *Resource Description Framework* (RDF), um padrão semântico *web* usado como formato padrão aberto para estruturar os formatos de dados unificados anteriormente nos arquivos CSV. Os dados então são traduzidos em formato IFC através de algoritmo escrito pelos autores e visualizados no *software*  Autodesk Revit, onde os elementos construtivos (como as paredes) podem ser editados. Este trabalho demostrou robustez ao unir dados semânticos aos dados geométricos e apresentar os elementos num *software* BIM.

A construção automatizada por IFC também pode ser vista em contextos diferentes a estes de elementos construtivos de edificações. Soilán *et al*. (2020) apresentam uma metodologia que tem como resultado um modelo padrão IFC com a linha de centro e bordas das pistas de uma rodovia representadas através das classes *IfcAlignment* e *OffsetAlignment* respectivamente. A partir da segmentação da nuvem de pontos são extraídas as principais referências que são exportadas em matrizes com as coordenadas dos pontos em formato CSV. O processo de conversão desses pontos em formato IFC é demonstrado com base em uma Linguagem de Modelagem Unificada (UML) que é uma representação gráfica usada para construção e visualização de sistemas orientados a objetos. A programação para conversão é feita pelo xBIM (versão 5.1.274) disponível para Visual Studio e baseou-se no IFC 4x1*,* que é um formato lançado em 2017 pela BuildingSmart voltado para obras de infraestrutura.

A sumarização dos trabalhos que utilizaram automação na criação dos elementos IFC estão expostos no Quadro 6.

| <b>Autores</b>                             | Processamento da Nuvem de<br><b>Pontos</b> | Conversão dos dados em IFC           |
|--------------------------------------------|--------------------------------------------|--------------------------------------|
| Thomson e Boehm (2015)                     | Point Cloud Library                        | xBIM (2.4.1.28)                      |
| Macher, Landes e Grussenmeyer<br>(2017)    | Programação no Matlab                      | FreeCAD (IfcOpenShell + Python)      |
| Benarab et al. (2018)                      | ModiBuilding                               | Programação no MatLab                |
| Kwadjo et al., (2019)                      | Point Cloud Library                        | IfcOpenShell                         |
| Gankhuyag e Han (2020)                     | Point Cloud Library                        | IfcOpenShell                         |
| Bassier, Yousefzadeh e Vergauwen<br>(2020) | PointFuse                                  | Não especificado                     |
| Sadeghineko e Kumar (2020)                 | Não especificado                           | Algoritmo desenvolvido pelos autores |
| Soilán et al. (2020)                       | Não especificado                           | xBIM (5.1.274)                       |

**Quadro 6 – Sumarização dos trabalhos que apresentaram automação na criação dos elementos IFC**

Fonte: os autores.

# *Automação com Rhinoceros*

O *software* Mc Neel Rhinoceros (Rhino) embora não seja nativamente um *software* de modelagem BIM é uma ferramenta muito explorada na etapa final de construção do modelo no processo *Scan-to-BIM*. A aplicação permite diversas possibilidades que auxiliam na automação da modelagem BIM com nuvem de pontos, sendo as principais possibilidades baseadas na utilização de curvas e superfícies NURBS (*Non Uniform Rational B-Splines*).

O Rhino, assim como a maior parte dos softwares de modelagem de formas livres, é caracterizado por funções de modelagem generativa baseada em NURBS que permite gerar entidades geométricas 3D capazes de interpretar até mesmo as formas mais complexas. Autores têm utilizado o Rhino para representar tanto formas simples quanto objetos complexos de uma edificação através da geração de curvas NURBS baseada na nuvem de pontos (de forma manual ou semiautomatizada). Essas curvas são interpoladas em superfícies NURBS que podem ser utilizadas para se iniciar a construção de superfícies externas de objetos BIM com auxílio de ferramentas que permitem a automação do processo.

Sun e Cao (2015) criaram no Rhino a superfície NURBS do objeto de estudo a partir da nuvem de pontos e então, com a ferramenta de programação visual nativa do Rhino, o Grasshopper, foi escrito o código para extração dos perfis do elemento através de curvas, no qual são definidos parâmetros que permitem modificação e possíveis correções. Posteriormente foi feita a extrusão do elemento para criação da superfície e volume sólido e então poder ser salvo em diferentes formatos incluindo o DXF para importação no Revit.

Barazzetti *et al.* (2015) propuseram a utilização das superfícies NURBS geradas a partir da nuvem de pontos como uma boa alternativa para automação no processo de modelagem BIM de estruturas curvas como abóbodas e cúpulas (que são comumente encontradas em edificações históricas), mas o processo de modelagem das estruturas no Revit não foi especificado pelos autores. A descrição desse processo pode ser vista em Banfi (2016) que utilizou a superfície NURBS da "Visconti Bridge" em Lecco, na Itália. O autor fez a modelagem BIM da estrutura arqueada da ponte ao introduzir a superfície NURBS da mesma no ambiente de massa do Revit, e então com o comando "*wall by face*" foi possível a criação automática dos arcos sobre a superfície NURBS com o elemento parede do Revit.

Banfi (2019) pôde comparar o processo de modelagem de abóbodas e cúpulas feitos de maneira tradicional usando as ferramentas dispostas no Revit e de maneira automatizada utilizando superfície NURBS como base, no mesmo processo utilizado em Banfi (2016). Foram utilizadas seis edificações históricas na Itália de formas e complexidades diferentes. Enquanto o processo tradicional no Revit encontra dificuldades para gerar abóbodas mais irregulares e requer do usuário o conhecimento de diferentes comandos e um longo trabalho manual para fazer cortes e manejar a nuvem de pontos, o processo com base na superfície NURBS é algo instantâneo, requerendo do usuário apenas um tempo mínimo para definição de informações como espessura da parede, materiais etc. Através da superfície interpolada da nuvem de pontos é possível também fazer a análise dos desvios entre os pontos da nuvem, a superfície NURBS e o modelo BIM, conferindo uma maior precisão.

Diara e Rinaudo (2019) também utilizaram a superfície NURBS interpolada no Rhino como base para criação do modelo BIM de uma abóboda, mas a conversão desse elemento em um objeto BIM foi feita através do *software open-source* FreeCAD, que com auxílio de diferentes ferramentas permitiu a criação do modelo contendo alguns parâmetros, aos quais foram atribuídas as classes IFC correspondentes aos objetos com a biblioteca do IfcOpenShell.

Em 2019, com o lançamento do *plugin* Rhino.Inside, alguns dos principais problemas na intercambialidade e conversão do modelo criado no Rhino para um modelo BIM foram resolvidos. O *plugin* permite a integração e edição de um modelo entre as ferramentas Rhino + Grasshopper + Revit de forma simultânea. A ferramenta potencializou ainda mais o processo de *Scan-to-BIM* neste contexto, uma vez que os objetos de formas livres modelados com certa facilidade no Rhino são associados diretamente com o Revit e vice-versa, podendo ser atribuídas categorias apropriadas de objetos Revit nos elementos, transformando o modelo geométrico em um modelo BIM.

A potencialidade do fluxo Rhino + Grashopper + Revit através do *plugin* Rhino.Inside pode ser vista em Constantino, Pepe e Restuccia (2021) onde os autores criaram o modelo *Historic Building Information Modeling* (HBIM) da igreja de San Nicola em Montedoro na Itália. A nuvem de pontos dos levantamentos é inserida no Rhino e então as curvas são criadas e interpoladas em superfícies NURBS. As superfícies correspondentes às paredes, pisos e cobertura são associadas com o Grasshopper e o *plugin* Rhino.Inside por meio de ferramentas especificas capazes de reconhecer os elementos, neste momento pertencendo então simultaneamente ao Revit. Bassier, Mattheuwsen e Vergauwen (2019) também se utilizaram do mesmo fluxo, mas a construção das paredes a partir da nuvem de pontos foi dada por uso de algoritmos no Grasshopper combinado a funções do Matlab para detecção e extração das características geométricas das paredes. Posteriormente, foi realizada a construção automatizada das mesmas e o ajuste das relações topológicas no Revit com as ferramentas "*trim*", "*extend*" e "*join*". A Figura 6 demonstra um comparativo entre os principais pontos nas duas abordagens que utilizaram o *plugin* Rhino.Inside.

Automação da modelagem BIM a partir de nuvens de pontos: uma revisão sobre métodos e técnicas.

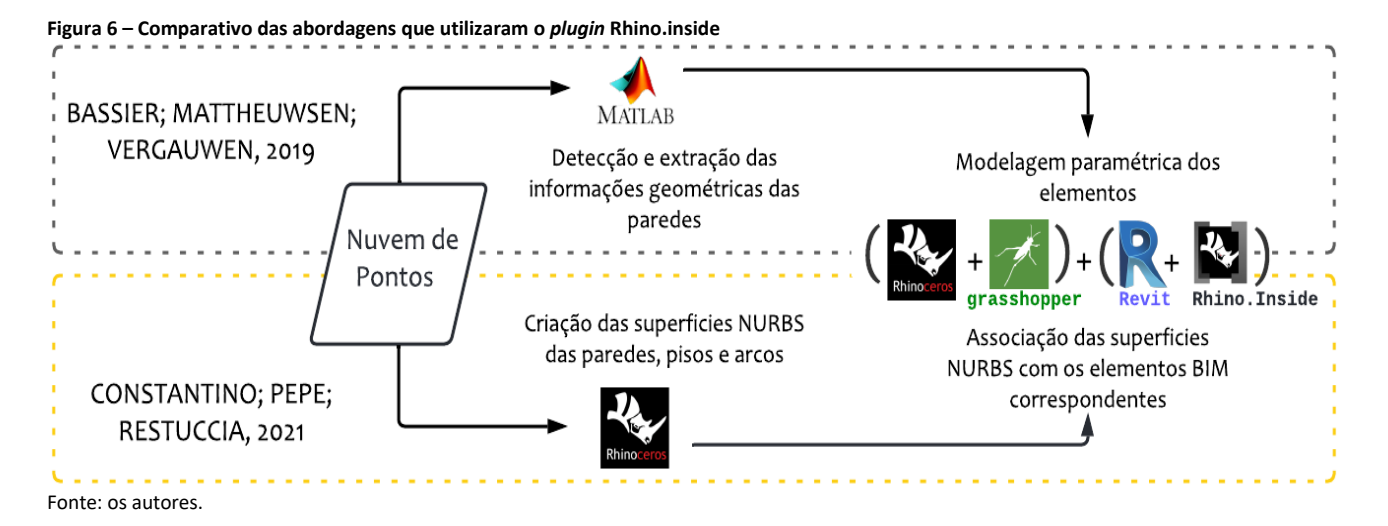

Outra abordagem diferente da vista com a utilização das superfícies NURBS é a conversão da nuvem de pontos em malhas e então a importação dessas em um ambiente BIM (ANDRIASYAN *et al*., 2020). O Grashopper foi utilizado para desenvolver o algoritmo responsável pela conversão da nuvem de pontos em malhas do tipo "*Deulanay Meshes*" e "*Ball-Pivot*" e através da conexão ArchiCAD + Rhino, a malha foi importada no ambiente BIM para parametrização e atribuição das informações necessárias. Assim como no Revit, o ArchiCAD não permite a importação da malha com textura e cores, sendo assim os autores converteram os dados de cores em um arquivo de textura suportado pelo *software*. Com o intuito de lidar com as formas complexas da malha e os objetos serem reconhecidos no *software* BIM, foram usadas as ferramentas "*Morph Tool*" e "*Library Object tool*". Para enriquecimento semântico através da tradução dos atributos do Rhinoceros para ArchiCAD, foi necessário um *script* para leitura dos campos de identidade customizados dos objetos do Rhinoceros e usá-los como entrada para os atributos no ArchiCAD quando os objetos foram criados.

O Rhino também dispõe do *plugin* VisualARQ específico para a conversão das modelagens livres do *software* em objetos orientados BIM. Rolin *et al*. (2019) propõem um método semiautomatizado para criação dos elementos BIM do pináculo da "The Cathedral of Senlis" na França. A partir da nuvem de pontos é feito o corte de seção transversal e extração dos limites automaticamente com a "*Cross-section Tool*" do *software* Cloud Compare e as seções são definidas ao longo do eixo Z, a cada 20 cm. Esse processo permitiu um melhor entendimento da estrutura e a extração detalhada dos perfis (2D). Em seguida, foram importadas as seções horizontais em formato DXF no Rhino e realizada a modelagem BIM semiautomatizada a partir das informações desses perfis com o *plugin* VisualARQ.

# *Automação com plugins* para o *Revit*

Pesquisas conduzidas em universidades e por empresas de softwares comerciais têm resultado no desenvolvimento de complementos e outras soluções que auxiliam na automação do processo de modelagem BIM a partir de nuvem de pontos (FACUNDO LÓPEZ *et al.*, 2018). O *software* Revit, já consolidado na indústria e na academia, tem sido foco dessas empresas, que apresentam uma variedade de complementos desenvolvidos com esta finalidade. Quando se trata dos *plugins* comerciais, os algoritmos utilizados dificilmente são descritos ao público geral, mas estes se baseiam em algoritmos avançados de visão computacional e tecnologias capazes de fazer correspondência entre padrões de formas representadas na nuvem de pontos com elementos construtivos existentes (famílias previamente carregadas) no Revit.

Chiabrando, Sammartano e Spanò (2016) utilizaram o *plugin* Scan-to-Bim (IMAGINiT) para modelagem dos pilares de um espaço denominado "*Hall of colummns*" do "Castelo de Valentino" em Torino na Itália. Foi usado o comando "*Round columns*" que permite a seleção de uma área na nuvem de pontos para identificar pontos relativos a elementos verticais lineares como pilares, e após essa identificação e selecionada a "família" do elemento que se pretende usar, o objeto é locado automaticamente no modelo. Para tal, é necessário que o objeto BIM (similar ao que se pretende ser reconhecido na nuvem de pontos) já esteja carregado no arquivo do Revit.

Chiabrando, Lo Turco e Rinaudo (2017) fizeram uso do *plugin* PointSense para facilitar o manuseio e visualização da nuvem de pontos e a modelagem de forma automatizada dos elementos estruturais da parte interna e da cobertura do objeto de estudo. *O plugin* apresenta uma série de comandos que auxiliam na automação de vários elementos do Revit como dutos, tubos, paredes e elementos estruturais. Também permite a extração de ortofotos e a importação da nuvem no ambiente de criação de "famílias" do Revit. Através de comandos disponíveis na ferramenta é possível fazer o ajuste preciso dos elementos estruturais criados em relação à nuvem de pontos e é possível medir os desvios entre os pontos da nuvem e do elemento criado. Esse recurso é interessante, para verificar se a modelagem está condizente com o nível de precisão exigido para o caso específico, indicar trechos que precisariam ser revistos ou ainda permitir uma modelagem simplificada dos elementos, mas garantindo o registro das diferenças no próprio elemento construtivo.

Agapaki, Miatt e Brilakis (2018) e Agapaki e Brilakis (2018b) avaliaram a modelagem de elementos estruturais e de instalações elétricas, hidráulicas e de ar-condicionado em diferentes edificações industriais utilizando o *plugin* Edgewise, que permite o reconhecimento e a colocação desses elementos de forma automática no modelo. Os autores avaliaram a performance e a precisão da ferramenta no contexto aplicado, bem como o tempo médio necessário para modelagem utilizando os recursos do *plugin*. A ferramenta tem funcionalidades similares ao FARO As-built que permitem o fluxo rápido e automatizado de trabalho e pode ser aplicada a vários setores como arquitetura e engenharias, processos industriais e mecânica, elétrica e hidráulica (MEP).

Para automatização do processo *Scan-to-BIM,* Previtali e Banfi (2018) criaram um *plugin* com intuito de oferecer uma interface amigável aos usuários e uma maneira mais simplificada de ativação de ferramentas avançadas do Revit. O *plugin* possui algumas funcionalidades entre elas, "*Scan Management*" que permite a importação e gerenciamento da nuvem de pontos no ambiente do Revit, possibilitando sua inserção sem perdas do georeferenciamento. Mas, o principal recurso da ferramenta para a automação está na seção "*Modelling* (GOGs)", que apresenta uma série de comandos para modelagem dos objetos BIM, dentre estes, é possível a criação de superfícies NURBS a partir de estruturas de arames (w*ireframes*) e também a partir de um conjunto de pontos.

Cembranos *et al*. (2018) desenvolveram *o plugin* 3DASH que é auxiliado pelo *software* Point Cloud Library para a manipulação da nuvem de pontos. O *plugin* é capaz de criar automaticamente apenas paredes, onde as formas primitivas (planos, cilindros etc.) são reconhecidas na nuvem de pontos e associadas a um elemento parede previamente definido com a devida espessura no Revit. A ferramenta permite a definição dos parâmetros que serão utilizados na segmentação e filtragem da nuvem de pontos e das tolerâncias de parametrização no *software* BIM para os limites das formas primitivas identificadas. A partir dessa configuração inicial é importada a nuvem de pontos e então o processo automatizado ocorre e se obtém os elementos reconhecidos no modelo BIM.

O mesmo princípio de reconhecimento de objetos BIM na nuvem de pontos e então a sua automática criação no modelo de forma orientada foi utilizado por Xue *et al*. (2019). Os autores desenvolveram um *plugin* chamado COBIMG (*Constrained optimizationbased BIM generator*) e demonstraram todo o processo do algoritmo por trás do *plugin* e também a sua utilização em uma nuvem de pontos de um auditório com 293 assentos. Com o experimento, os autores fizeram constatações quanto à eficiência e rapidez no reconhecimento dos assentos utilizando como base duas "famílias" diferentes do Revit para o objeto. Também foram feitas avaliações quanto à precisão no posicionamento dos objetos no modelo BIM em comparação ao representado na nuvem de pontos.

Outro complemento do Revit que tem auxiliado em trabalhos para se automatizar o processo de *Scan-to-BIM* é o Dynamo, que até a versão do Revit 2019 precisava ser instalado como um *plugin* independente ao *software*, e a partir da versão de 2020 foi incorporado como um complemento nativo do programa. O Dynamo é uma ferramenta de programação visual, assim como o Grasshopper do Rhino, e permite os usuários explorarem o projeto paramétrico e a automação de tarefas através dos algoritmos desenvolvidos na aplicação, com a vantagem de ser integrado ao ambiente BIM do Revit. Essa combinação tem sido utilizada por pesquisadores que têm buscado processar a nuvem de pontos para extração da geometria dos elementos ali contidos e então utilizar essas informações como parâmetros, usualmente em formato de coordenadas, para a criação automatizada do modelo BIM com programação no Dynamo.

Yang, Koehl e Grussenmeyer (2018) criaram um *script* no Dynamo que auxiliou na automação da modelagem HBIM de uma edificação em ruínas. Foi necessário inicialmente o trabalho de segmentação da nuvem de pontos e a conversão em um modelo de malha. A partir destes, a geometria sólida no Dynamo foi convertida em famílias de elementos do Revit com algumas de suas relações paramétricas entre os objetos também definidas. Para tal, o *script* é dividido em três módulos, o primeiro é denominado "*Host*" e tem como objetivo a criação das instâncias (piso, cobertura, paredes etc.) em suas posições corretas baseadas nas coordenadas. O segundo módulo do *script* é o "*Host Based*" no qual os elementos gerados baseiam-se na relação com o hospedeiro, definido no módulo "*Host*". Por exemplo, as portas e janelas são criadas baseadas na posição relativa da parede. O último módulo do *script* é o "*Parameter Modification*" que permite a modificação de alguns parâmetros como altura do peitoril das janelas. Como limitações na metodologia adotada pelos autores, o modelo BIM ainda tem parâmetros limitados e falta a descrição explícita de alguns elementos devido à geração automatizada da família no Revit que tem como resultado elementos sólidos genéricos que não podem ser editados.

Os autores Massafra *et al*. (2020) trabalharam na automação da modelagem BIM das treliças da estrutura da cobertura do Teatro Municipal de Bolonha. Foi necessário inicialmente a criação de um algoritmo no Grasshopper para extração das linhas de eixo da treliça, gerando assim um conjunto de linhas que formam o esboço da estrutura. Também foram extraídas da estrutura as informações de altura e largura das peças. Essas informações são vinculadas no Dynamo por meio do *plugin* Speckle. Iniciando os trabalhos no Dynamo, primeiro é criada uma família de vigas de madeira no Revit e usando as informações das dimensões das seções que foram fornecidas pelo Grasshopper, as famílias são criadas automaticamente para cada elemento da treliça usando o nó de "*Family types*" no Dynamo. Então, os eixos lineares e os diferentes tipos de família foram fornecidos como entrada para o nó "*StructuralFraming.BeamByCurves*", que gera automaticamente elementos viga (*Beam*) substituindo as linhas de eixo, formando assim a treliça.

Xiong e Wang (2021) utilizam o aprendizado de máquinas (*machine learning*) para a segmentação semântica da nuvem de pontos onde é feita a identificação dos elementos como paredes, pisos e coberturas e então é possível a extração das informações geométricas desses elementos. Essas informações são importadas no Dynamo em formato de coordenadas e então através da programação na ferramenta são construídos os elementos da edificação.

Qin *et al*. (2021) usaram uma ponte na China como objeto de estudo, a partir da segmentação da nuvem de pontos com auxílio de algoritmos no Matlab. As características geométricas dos elementos da ponte são extraídas e importadas no Dynamo onde é feita a construção do modelo BIM com programação.

A sumarização dos trabalhos que utilizaram *plugins* no Revit pode ser vista no Quadro 7.

| <b>Autores</b>                                                                       | Plugin                                                       | Licença                                    | Principais recursos para automação                                                                                                    |
|--------------------------------------------------------------------------------------|--------------------------------------------------------------|--------------------------------------------|----------------------------------------------------------------------------------------------------|
| Chiabrando, Sammartano e Spanò<br>(2016)                                             | Scan-to-BIM<br>(IMAGINIT)<br>atualmente<br>CloudWorx (Leica) | Comercial                                  | Reconhecimento, colocação e ajuste automático de<br>paredes, pilares, vigas e dutos. Criação automática de<br>topografia sobre a nuvem de pontos. Análise e<br>relatório dos desvios entre a nuvem de pontos e a<br>superfície do modelo.                                                                                                    |
| Chiabrando, Turco e Rinaudo (2017)                                                   | PointSense (FARO<br>As-Buit)                                 | Comercial                                  | Reconhecimento, colocação automática de paredes,<br>pilares, vigas e dutos a partir da seleção de trechos da<br>nuvem de pontos. Criação automática de piso e<br>topografia sobre a nuvem de pontos. Análise e<br>relatório dos desvios entre a nuvem de pontos e a<br>superfície do modelo. Uso da nuvem de pontos no<br>ambiente de criação de família do Revit. |
| Agapaki, Miatt e Brilakis (2018); Agapaki<br>e Brilakis (2018b)                      | EdgeWise<br>(ClearEdge3D)                                    | Comercial                                  | Reconhecimento e colocação automática de paredes,<br>pilares, vigas e dutos. Análise e relatório dos desvios<br>entre a nuvem de pontos e superfície do modelo.                                                                                                    |
| Previtali e Banfi (2018)                                                             | Nome não<br>especificado                                     | Gratuito.<br>Desenvolvido pelos<br>autores | Criação de superfície NURBS a partir da nuvem de<br>pontos.                                                                                                    |
| Cembranos et al. (2018)                                                              | 3DASH                                                        | Gratuito.<br>Desenvolvido pelos<br>autores | Reconhecimento e colocação automática das paredes<br>sobre a nuvem de pontos.                                                                                                    |
| Xue et al. (2019)                                                                    | <b>COBIMG</b>                                                | Gratuito.<br>Desenvolvido pelos<br>autores | Reconhecimento e colocação automática de famílias de<br>elementos específicos previamente identificados e<br>carregados no Revit.                                                                                                    |
| Yang, Koehl e Grussenmeyer (2018);<br>Massafra et al. (2020); Xiong e Wang<br>(2021) | <b>DYNAMO</b>                                                | Nativo do Revit                            | Permite a criação de diferentes tipos de algoritmos<br>para intervenção na nuvem de pontos sendo<br>diretamente ligados ao ambiente BIM, por exemplo a<br>criação de elementos corretamente localizados no<br>projeto a partir das informações geométricas extraídas<br>e das coordenadas. Conexão com outras aplicações.<br>Lida com diferentes tipos de dados.   |

**Quadro 7 – Sumarização dos trabalhos que utilizaram** *plugins* **Revit para automação do** *Scan-to-BIM*

Fonte: os autores.

# *Conclusão*

Este trabalho apresentou uma revisão sobre os métodos e técnicas que têm sido empreendidos para auxílio à automação da criação do modelo BIM a partir de nuvem de pontos. Ao responder as questões de pesquisa definidas no protocolo, o objetivo do trabalho foi apresentar diferentes possibilidades e abordagens utilizadas e trazer um panorama para as partes interessadas do setor de AECO.

A partir da revisão sistemática de literatura, verificam-se diferentes ferramentas e processos que se complementam: uns mais associados a programas livres com algoritmos produzidos em instituições de pesquisa e voltados à modelagem de geometrias mais simples, outros que permitem uma interface mais amigável e integrada diretamente ao *software* BIM, ou ainda recursos mais adequados para representação de formas mais complexas.

A automação da criação de modelo BIM através da conversão em elementos IFC das informações geométricas extraídas da nuvem de pontos permite alcançar um modelo final em um processo *Scan-to-BIM* com certa automação necessitando de pontuais intervenções do usuário. Tem como vantagem a possibilidade de programação de rotinas específicas, e um domínio de cada etapa do processo. Em contrapartida, o que ainda se vê são trabalhos baseados em algoritmos para reconhecimento de superfícies planas sem maiores irregularidades, limitando a construção do modelo final a elementos simples como paredes, pisos e cobertura. Existe ainda uma necessidade de diferentes aplicações e conversões de arquivos para diferentes etapas de modelagem. Além disso, a dependência de ferramentas e técnicas computacionais e algoritmos avançados requer conhecimento do usuário em áreas relacionadas às ciências da computação, demonstrando ser um processo ainda incipiente e voltado para pesquisas.

Metodologias que se utilizam do Rhinoceros se mostram promissoras, são diferentes possibilidades que contribuem para automação Scan-to-BIM. A utilização das curvas NURBS bem como as modelagens paramétricas permitem a representação de formas mais complexas e irregulares, comumente exploradas no contexto HBIM. A integração do Rhino com Revit potencializa o fluxo de trabalho e evita perdas de informações na conversão de formatos, um problema recorrente em processos tradicionais de modelagem realizada em programas externos à ferramenta BIM. O complemento com a ferramenta de programação visual Grasshopper eleva o nível dos processos que podem ser atingidos com o Rhino, tanto diretamente na nuvem de pontos quanto no modelo, mas ainda assim o *software* como um todo se mostra intuitivo para os usuários finais, podendo se atingir uma boa automatização sem demandar processos tão complexos.

O *software* Revit conta com uma variedade de *plugins* que auxiliam na modelagem BIM a partir da nuvem de pontos e alguns destes com muitas funcionalidades. É possível uma modelagem mais rápida a partir da seleção de alguns pontos na nuvem e associação a elementos construtivos além de permitir aferir com facilidade a precisão do modelo por terem recursos para comparação do modelo gerado em relação a nuvem de pontos, através da representação do modelo com cores associadas a desvios de modelagem. Embora essas funcionalidades otimizem bastante o processo de modelagem de elementos construtivos de formas primitivas e objetos nativos e pré-adicionados no Revit, ainda é limitado quando se refere a formas complexas. Além da praticidade dos *plugins*, é possível a realização de processos mais complexos e personalizados com uso do Dynamo. A ferramenta de programação abre um leque de oportunidades e potencializa os resultados e nível de complexidade que se pode chegar em um ambiente dentro do Revit.

Em suma, os métodos citados requerem ainda interação humana, seja para selecionar trechos da nuvem de pontos, fazer a associação com elementos construtivos, realizar a conversão de arquivos, a integração de diferentes ferramentas ou ainda complementar o modelo de modo interativo. Mesmo com recursos que automatizam diversas tarefas, destaca-se a necessidade de o usuário verificar a precisão e pertinência dos produtos que estão sendo gerados em função das limitações da representação das nuvens de pontos (incluindo obstáculos, áreas sem informação), das caraterísticas geométricas dos elementos e dos objetivos propostos para o modelo BIM. Apesar dos esforços de tornar mais rápido e automático o processo de conversão da nuvem de pontos em modelo BIM, a criação de um sistema totalmente automatizado para geração de um modelo BIM completo dificilmente irá acontecer.

Sendo assim, além das lacunas identificadas, vê-se como oportunidade de estudo trabalhos mais aprofundados que abordem métodos otimizados para criação de famílias a partir de nuvens de pontos, que busquem mapeamento de fluxos de trabalho com recursos de baixo custo visando atender a diferentes especificidades no processo de modelagem e que visem identificar se há limitações dos modelos gerados em programas externos ao BIM, seja relacionado à associação como elemento construtivo, seja para geração de produtos gráficos, de quantitativos ou outras aplicações.

# *Referências*

AGAPAKI, E.; BRILAKIS, I. Prioritising object types of industrial facilities to reduce as-is modelling time. *In:* ASSOCIATION OF RESEARCHES IN CONTRUCTION MANAGEMENT CONFERENCE, 33., 2018, London. **Proceedings**  [...]. London: Cambridge University, 2018a. DOI: https://doi.org/10.17863/CAM.26552.

AGAPAKI, E.; BRILAKIS, I. State-of-practice on as-is modelling of industrial facilities. *In:* WORKSHOP OF THE EUROPEAN GROUP FOR INTELLIGENT COMPUTING IN ENGINEERING, 25., 2018, Laussane. **Proceedings** [...]. Laussane: Springer, 2018b, p. 103-124. DOI: https://doi.org/10.1007/978-3-319-91635-4\_6.

AGAPAKI, E.; MIATT, G.; BRILAKIS, I. Prioritizing object types for modelling existing industrial facilities. **Automation in Construction**, v. 96, p. 211-223, Dec. 2018. DOI: https://doi.org/10.1016/j.autcon.2018.09.011.

ALLEGRA, Valeria; DI PAOLA, D.; BRUTTO, M. Lo; VINCI, C*.* Scan-To-Bim for the management of heritage buildings: The case study of the Castle of Maredolce (Palermo, Italy). **The International Archives of Photogrammetry**. **Remote Sensing and Spatial Information Sciences**, v. XLIII B2 2020, p. 1355-1362, Aug. 2020. DOI: https://doi.org/10.5194/isprs-archives-XLIII-B2-2020-1355-2020.

ANDRIASYAN, Mesrop; MOYANO, Juan; NIETO-JULIÁN, Juan Henrique; ANTÓN, Daniel. From point cloud data to building information modelling: An automatic parametric workflow for heritage. **Remote Sensing**, v. 12, n. 7, p. 1094, Mar. 2020. DOI: https://doi.org/10.3390/rs12071094.

BANFI, Fabrizio. Building information modelling–A novel parametric modeling approach based on 3D surveys of historic architecture. *In*: EURO-MEDITERRANEAN CONFERENCE, 6., 2016. Nicosia. **Proceedings** […]. Nicosia: Springer, 2016, p. 116-127. DOI: https://doi.org/10.1007/978-3-319-48496-9\_10.

BANFI, Fabrizio. HBIM generation: extending geometric primitives and BIM modelling tools for heritage structures and complex vaulted systems. *In*: THE INTERNATIONAL ARCHIVES OF THE PRHOTOGRAMMETRY, REMOTE SENSING AND SPARIAL INFORMATION SCIENCES, 42.; CIPA INTERNATIONAL SYMPOSIUM - DOCUMENTING THE PAST FOR A BETTER FUTURE, 27., 2019, Ávila. **Proceedings** [...]. Hannover: ISPRS, 2019, p. 139-148. DOI: https://doi.org/10.5194/isprs-archives-XLII-2-W15-139-2019.

BARAZZETTI, L.; BANKI, F.; BRUMANA, R.; PREVILATI, M. Creation of parametric BIM objects from point clouds using NURBS. **The Photogrammetric Record**, v. 30, n. 152, p. 339-362, Dec. 2015. DOI: https://doi.org/10.1111/phor.12122.

BASSIER, M.; MATTHEUWSEN, L.; VERGAUWEN, M. BIM Reconstruction: Automated procedural modeling from point cloud data. *In*: THE INTERNATIONAL OF THE PHOTOGRAMMETRY, REMOTE SENSING AND SPATIAL INFORMATION SCIENCES, 42.; INTERNATIONAL WORKSHOP LOWCOST 3D – SENSORS, ALGORITHMS, APPLICATIONS, 6., 2019, Strasbourg. **Proceedings** [...]. Strasbourg, 2019. DOI: https://doi.org/10.5194/isprs-archives-XLII-2-W17-53-2019.

BASSIER, M.; YOUSEFZADEH, M.; VERGAUWEN, M. Comparison of 2D and 3D wall reconstruction algorithms from point cloud data for as-built BIM. **Journal of Information Technology in Construction**, v. 25, n. 11, p. 173-192, Mar. 2020. DOI: https://doi.org/10.36680/j.itcon.2020.011.

BENARAB, Djamel-Eddine; DERINGENT, William; BRIE, David; BOMBARDIER, André Thomas. All-automatic 3D BIM modeling of existing buildings*. In*: INTERNATIONAL CONFERENCE ON PRODUCT LIFECYCLE MANAGEMENT, 15., 2018, Turin. **Proceedings** […]. Turin: Springer, 2018, p. 56-68.

Automação da modelagem BIM a partir de nuvens de pontos: uma revisão sobre métodos e técnicas.

BOSCHÉ, F.; HAAS, C. T. Automated retrieval of 3D CAD model objects in construction range images. **Automation in Construction**, v. 17, n. 4, p. 499-512, May 2008. DOI: https://doi.org/10.1016/j.autcon.2007.09.001.

BOSCHÉ, Frédéric; AHMED, Mahmoud; TURKAN, Yelda; HAAS, Carl T.; HASS, Ralph. The value of integrating Scan-to-BIM and Scan-vs-BIM techniques for construction monitoring using laser scanning and BIM: The case of cylindrical MEP components. **Automation in Construction**, v. 49, Part B, p. 201-213, Jan. 2015. DOI: https://doi.org/10.1016/j.autcon.2014.05.014.

CEMBRANOS, Javier Román; LLAMAS, Jose; LERONES, Pedro; GÓMEZ-GARCIA-BERMEJO, Jaime. ZALAMA, Eduardo; MARINOS, Ioannides. Supporting the automatic extraction of HBIM elements from point clouds. *In*: EURO-MEDITERRANEAN CONFERENCE, 7., 2018, Nicósia. **Proceedings** […]. Nicosia: Springer, 2018. p. 3-10. DOI: https://doi.org/10.1007/978-3-030-01765-1\_1.

CHIABRANDO, F.; LO TURCO, M.; RINAUDO, F. Modeling the decay in an HBIM starting from 3D point clouds. A followed approach for cultural heritage knowledge. *In*: THE INTERNATIONAL ARCHIVES OF THE PHOTOGRAMMETRY, REMOTE SENSING AND SPATIAL INFORMATION SCIENCES, 42.; INTERNATIONAL CIPA SYMPOSIUM – DIGITAL WORKFLOWS FOR HERITAGE CONSERVATION, 26., 2017. Ottawa. **Proceedings** […]. Ottawa: Copernicus Publications, 2017, p. 605-612. DOI: https://doi.org/10.5194/isprs-archives-XLII-2-W5-605-2017.

CHIABRANDO, F.; SAMMARTANO, G.; SPANÒ, A. Historical buildings models and their handling via 3D survey: from points clouds to user-oriented HBIM. *In*: THE INTERNATIONAL ARCHIVES OF THE PHOTOGRAMMETRY, REMOTE SENSING AND SPATIAL INFORMATION SCIENCES, 41.; INTERNATIONAL SOCIETY FOR PHOTOGRAMMETRY AND REMOTE SENSING CONGRESS, 23., 2016, Praga. **Proceedings** […]. Praga: Copernicus, 2016, p. 633–640. DOI: https://doi.org/10.5194/isprs-archives-XLI-B5-633-2016.

COSTANTINO, D.; PEPE, M.; RESTUCCIA, A. G. Scan-to-HBIM for conservation and preservation of Cultural Heritage building: the case study of San Nicola in Montedoro church (Italy). **Applied Geomatics**, p. 1-15, Jan. 2021. DOI: https://doi.org/10.1007/s12518-021-00359-2.

DIARA, F.; RINAUDO, F. From reality to parametric models of cultural assets for HBIM. *In*: THE INTERNATIONAL ARCHIVES OF THE PHOTOGRAMMETRY, REMOTE SENSING AND SPATIAL INFORMATION SCIENCES, 42.; CIPA INTERNATIONAL SYMPOSIUM - DOCUMENTING THE PAST FOR A BETTER FUTURE, 27., 2019. Ávila. **Proceedings** [...]. Ávila: Copernicus, 2019, p. 413-419. DOI: https://doi.org/10.5194/isprs-archives-XLII-2-W15-413-2019.

DORE, C.; MURPHY, M. Semi-automatic generation of as-built BIM façade geometry from laser and image data. **Journal of Information Technology in Construction**, v. 19, p. 20-46, Jan. 2014. Disponível em: https://www.itcon.org/papers/2014\_2.content.07369.pdf. Acesso em: 20 out. 2022.

DRESCH, A.; LACERDA, D. P.; ANTUNES JÚNIOR, J. A. V. **Design science research**: A Method for Science and Technology Advancement. Cham: Springer Cham, 2015. 160 p.

DUDA, R. O.; HART, P. E. Use of the Hough transformation to detect lines and curves in pictures. **Communications of the ACM**, v. 15, n. 1, p. 11-15, Jan. 1972. DOI: https://doi.org/10.1145/361237.361242.

FABBRI, S.; SILVA, C.; HERNANDES, E.; OCTAVIANO, F.; DI THOMMAZO, A.; BELGAMO, A. Improvements in the StArt tool to better support the systematic review process. *In*: INTERNATIONAL CONFERENCE ON EVALUATION AND ASSESSMENT IN SOFTWARE ENGINEERING, 21., 2016, Limerick. **Proceedings** [...]. Limerick: EASE, 2016. p. 1-5. DOI: https://doi.org/10.1145/2915970.2916013.

FACUNDO LÓPEZ, José; MARTÍN-LERONES, Pedro; LLAMAS, José; GÓMEZ-GARCÍA-BERMEJO, Jaime; ZALAMA, Eduardo. A review of heritage building information modeling (H-BIM). **Multimodal Technologies and Interaction**, v. 2, n. 2, 21, May 2018. DOI: https://doi.org/10.3390/mti2020021.

FISCHLER, M. A.; BOLLES, R. C. Random sample consensus: a paradigm for model fitting with applications to image analysis and automated cartography. **Communications of the ACM**, v. 24, n. 6, p. 381-395, Jan. 1981. DOI: https://doi.org/10.1145/358669.358692.

Automação da modelagem BIM a partir de nuvens de pontos: uma revisão sobre métodos e técnicas.

GANKHUYAG, U.; HAN, J-H. Automatic 2D Floorplan CAD Generation from 3D Point Clouds. **Applied Sciences**, v. 10, n. 8, 2817, Apr. 2020. DOI: https://doi.org/10.3390/app10082817.

GROETELAARS, N. J. **Criação de modelos BIM a partir de "nuvens de pontos"**: estudo de métodos e técnicas para documentação arquitetônica. 2015. 372 f. Tese (Doutorado em Arquitetura e Urbanismo) - Faculdade de Arquitetura, Universidade Federal da Bahia, Salvador, 2015. Disponível em: http://repositorio.ufba.br/ri/handle/ri/20220. Acesso em 20 out. 2022.

HAJIAN, H.; BECERIK-GERBER B. Scan to BIM: factors affecting operational and computational errors and productivity loss. *In*: INTERNATIONAL SYMPOSIUM ON AUTOMATION AND ROBOTICS IN CONSTRUCTION, 27., 2010, Bratislava. **Proceedings** [...]. Bratislava, 2010, p. 265–272. DOI: https://doi.org/10.22260/ISARC2010/0028.

KWADJO, Danielle Tchuinkou; TCHINDA, Erman Nghonda; BOBDA, Cristophe; MENADJOU, Nareph; FOTSING, Cedrique; NZIENGAM. From PC2BIM: Automatic Model generation from Indoor Point Cloud. *In*: INTERNATIONAL CONFERENCE ON DISTRIBUTED SMART CAMERAS, 13., Trento. **Proceedings** […]. Trento: University of Trento, 2019, p. 1-6. DOI: https://doi.org/10.1145/3349801.3349825.

MACHER, H.; LANDES, T.; GRUSSENMEYER, P. From point clouds to building information models: 3D semi-automatic reconstruction of indoors of existing buildings. **Applied Sciences**, v. 7, n. 10, 1030, Oct. 2017. DOI: https://doi.org/10.3390/app7101030.

MASSAFRA, Angelo; PRATI, Davide; PREDARI, Giorgia; GULLI, Riccardo. Wooden truss analysis, preservation strategies, and digital documentation through parametric 3D modeling and HBIM workflow. **Sustainability**, v. 12, n. 12, 4975, June 2020. DOI: https://doi.org/10.3390/su12124975.

PREVITALI, M.; BANFI, F. Towards the Definition of Workflows for Automation in HBIM Generation. *In*: EURO-MEDITERRANEAN CONFERENCE DIGITAL HERITAGE. PROGRESS IN CULTURAL HERITAGE, 7., 2018, Nicosia. **Proceedings** […]. Nicosia: Springer, 2018. p. 52-63. DOI: https://doi.org/10.1007/978-3-030-01762-0\_5.

QIN, Guocheng; ZHOU, Yin; HU, Kaixin; HAN, Daguan; YING, Chunli. Automated Reconstruction of Parametric BIM for Bridge Based on Terrestrial Laser Scanning Data. **Advances in Civil Engineering**, v. 2021, Special issue, p. 1-17, Jan. 2021. DOI: https://doi.org/10.1155/2021/8899323.

ROCHA, Gustavo; MATEUS, Luís; FERNÁNDEZ, Jorge; FERREIRA, Victor. A scan-to-BIM methodology applied to heritage buildings. **Heritage**, v. 3, n. 1, p. 47-67, Feb. 2020. DOI: https://doi.org/10.3390/heritage3010004.

ROLIN, Raphael; ANTALUCA, Eduard; BATOZ, Jean-Louis; LAMARQUE, Fabien; LEJEUNE, Mathieu. From point cloud data to structural analysis through a geometrical hBIM-oriented model. **Journal on Computing and Cultural Heritage**, v. 12, n. 2, p. 1-26, May 2019. DOI: https://doi.org/10.1145/3242901.

SADEGHINEKO, F.; KUMAR, B. Development of Semantically Rich 3D Retrofit Models. **Journal of Computing in Civil Engineering**, v. 34, n. 6, Nov. 2020. DOI: 10.1061/(ASCE)CP.1943-5487.0000919.

SOILÁN, Mario; JUSTO, Andrés; SÁNCHEZ-RODRIGUEZ, Ana; RIVEIRO, Belén. 3D Point Cloud to BIM: Semi-Automated Framework to Define IFC Alignment Entities from MLS-Acquired LiDAR Data of Highway Roads. **Remote Sensing**, v. 12, n. 14, July 2020. DOI: https://doi.org/10.3390/rs12142301.

SUN, Z.; CAO, Y. K. Data processing workflows from low-cost digital survey to various applications: Three case studies of Chinese historic architecture. *In*: INTERNATIONAL CIPA SYMPOSIUM, 25., 2015. Taipei. **Proceedings** […]. Taipei: Copernicus, 2015, p. 409-416. DOI: https://doi.org/10.5194/isprsarchives-XL-5-W7-409-2015.

TANG, Pingbo; HUBER, Daniel; AKINCI, Burcu; LIPMAN, Robert; LYTLE, Alan. Automatic reconstruction of as-built building information models from laser-scanned point clouds: A review of related techniques. **Automation in construction**, v. 19, n. 7, p. 829-843, Nov. 2010. DOI: https://doi.org/10.1016/j.autcon.2010.06.007.

THOMSON, C.; BOEHM, J. Automatic Geometry Generation from Point Clouds for BIM. **Remote Sensing**, v. 7, n. 9, p. 11753-11775, Sept. 2015. DOI: https://doi.org/10.3390/rs70911753.

Automação da modelagem BIM a partir de nuvens de pontos: uma revisão sobre métodos e técnicas.

XIONG, Z.; WANG, T. Research on BIM Reconstruction Method Using Semantic Segmentation Point Cloud Data Based on PointNet. *In*: INTERNATIONAL CONFERENCE ON ENVIRONMENTAL SCIENCE AND CIVIL ENGINEERING, 7., 2021, Guangzhou. **Proceedings** [...]. Guangzhou: IOP, 2021. p. 022042. DOI: https://doi.org/10.1088/1755- 1315/719/2/022042.

XUE, Fan; LU, Weisheng; CHEN, Ke; ZETKULIC, Anna. From semantic segmentation to semantic registration: Derivative-Free Optimization–based approach for automatic generation of semantically rich as-built Building Information Models from 3D point clouds. **Journal of Computing in Civil Engineering**, v. 33, n. 4, July 2019. DOI: https://doi.org/10.1061/(ASCE)CP.1943-5487.0000839.

YANG, X.; KOEHL, M.; GRUSSENMEYER, P. Mesh-to-BIM: from segmented mesh elements to BIM model with limited parameters. *In*: THE INTERNATIONAL ARCHIVES OF THE PHOTOGRAMMETRY, REMOTE SENSING AND SPATIAL INFORMATION SCIENCES, 42., 2018. Riva del Garda. **Proceedings** […]. Göttingen: Copernicus, 2018, p. 1213-1218. DOI: https://doi.org/10.5194/isprs-archives-XLII-2-1213-2018.

### 1 **Igor Tiago Lopes**

Engenheiro Civil pelas Faculdades Integradas do Norte de Minas. Doutorando em Engenharia Civil na Universidade do Estado de Oregon. Endereço postal: Rua SW Campus Way, 1501, Corvallis, OR – Estados Unidos. 97331

### 2 **Natalie Johanna Groetelaars**

Arquiteta Urbanista. Doutorado em Arquitetura e Urbanismo pela Universidade Federal da Bahia. Professora Adjunta da Universidade Federal da Bahia. Endereço postal: Rua Caetano Moura, 121, Salvador, BA – Brasil. 40210- 905

# 3 **Érica de Sousa Checcucci**

Arquiteta Urbanista. Doutorado em Difusão do Conhecimento pela Universidade Federal da Bahia. Professora Adjunta da Universidade Federal da Bahia. Endereço postal: Rua Caetano Moura, 121, Salvador, BA – Brasil. 40210- 905

#### 4 **Arivaldo Leão Amorim**

Engenheiro Civil e Arquiteto. Doutorado em Engenharia de Transportes pela Universidade de São Paulo. Professor Titular na Universidade Federal da Bahia. Endereço postal: Rua Caetano Moura, 121, Salvador, BA – Brasil. 40210-905